# Linux am Dienstag

# **Firewalls**

### Gestern und Heute

(C) 2023 Linux am Dienstag - Marius und Matthias

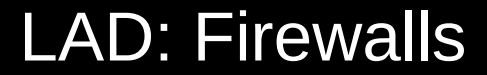

# Freigabe:

# Dieser Foliensatz darf explizit von jedem zum eigenen Vortrag genutzt werden.

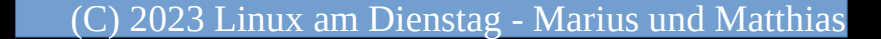

Vorwort

Es ist hilfreich sich das Internet wie eine Großstadt mit Straßen, Hausnummern und Wohnungsnummer vorzustellen.

# Damit wir verstehen, was die Aufgabe einer Firewall ist, müssen wir uns mit dem Netzwerk vertraut machen.

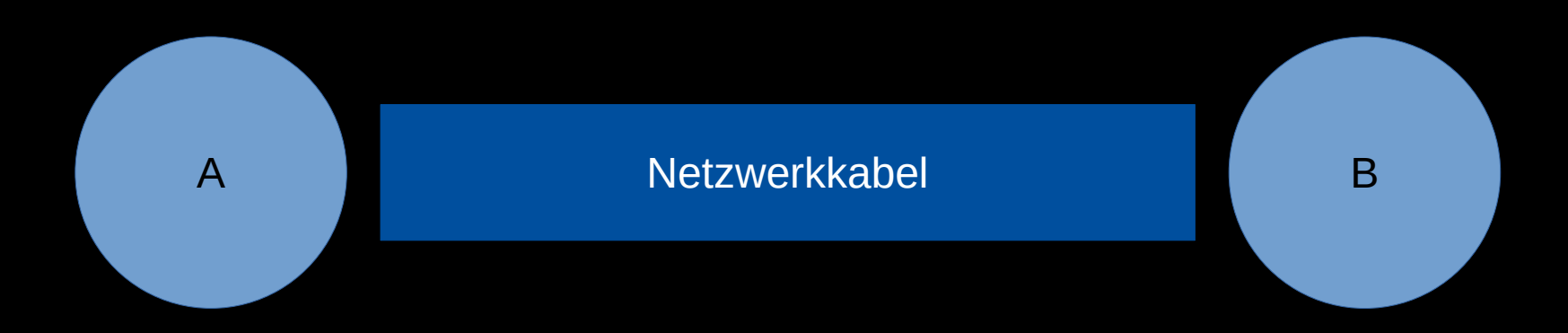

#### Ein Datenpaket soll von A nach B gesendet werden

Wenn man A und B direkt mit einem Netzwerkkabel verbindet, braucht man im Prinzip die Datenpakete nur auf das Kabel leiten, also in physische Form bringen.

# Da beide Seiten jederzeit Daten auf das Kabel schieben könnten, brauchte es eine eindeutige Kennung von wem, bzw. an wen, ein Paket gehen sollte:

# Die MAC-Adresse wurde geboren

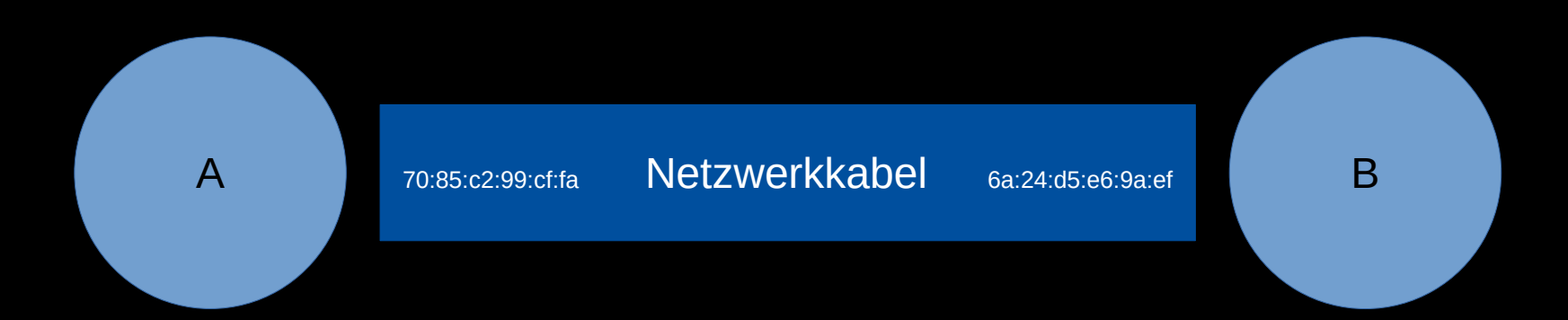

#### Jede Netzwerkkarte hat eine eindeutige MAC-Adresse

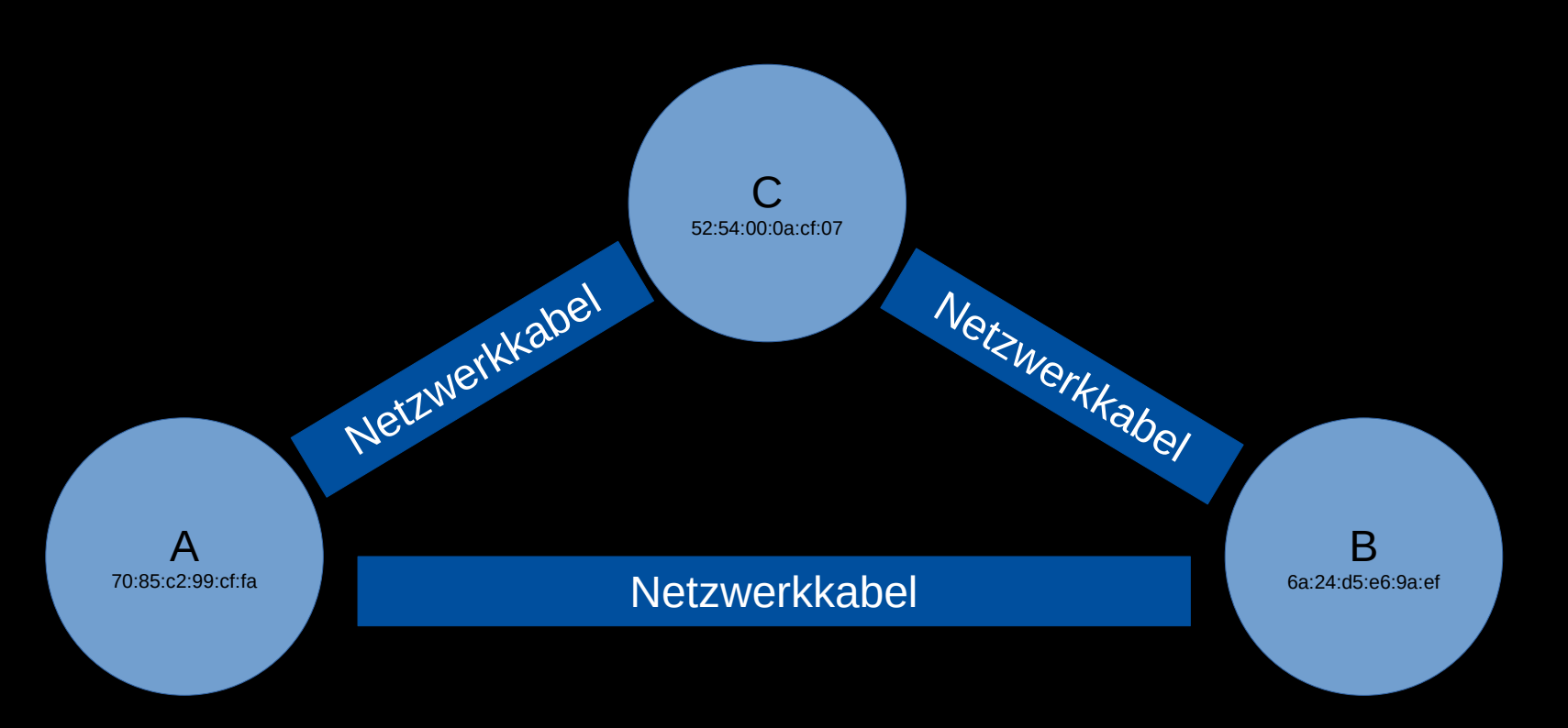

#### Für jeden weiteren PC bräuchte man immer mehr Kabel

# Jeder PC bräuchte soviele Netzwerkanschlüsse, wie er mit PC's reden will.

# Jeder PC bräuchte soviele Netzwerkanschlüsse, wie er mit PC's reden will.

# Das wäre sehr unpraktisch.

(C) 2023 Linux am Dienstag - Marius und Matthias

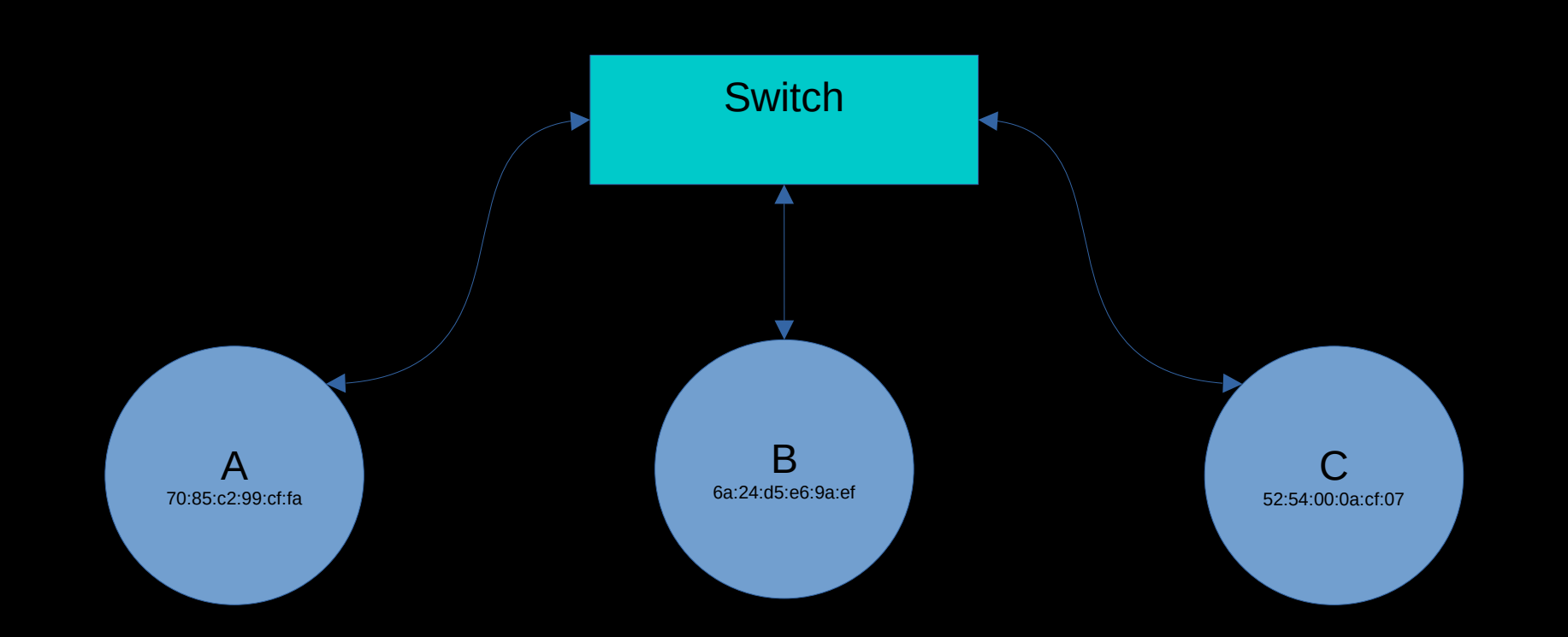

Also baut man einen Switch ein, der mit jedem PC verbunden wird.

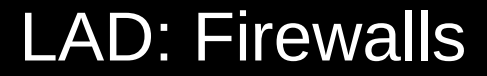

### Vorteil:

# Jetzt braucht man nur noch soviele Kabel, wie es PCs gibt.

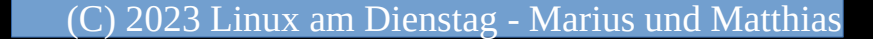

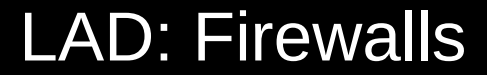

### Problem:

# Wie bekommt jetzt die Daten von A nach B, wenn ein Switch dazwischen ist?

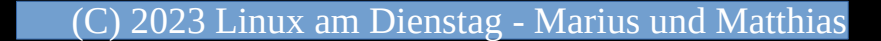

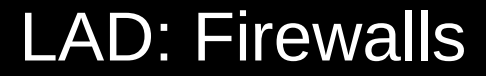

Lösung:

### jeder PC bekommt eine eindeutige Nummer

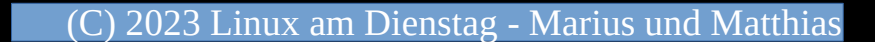

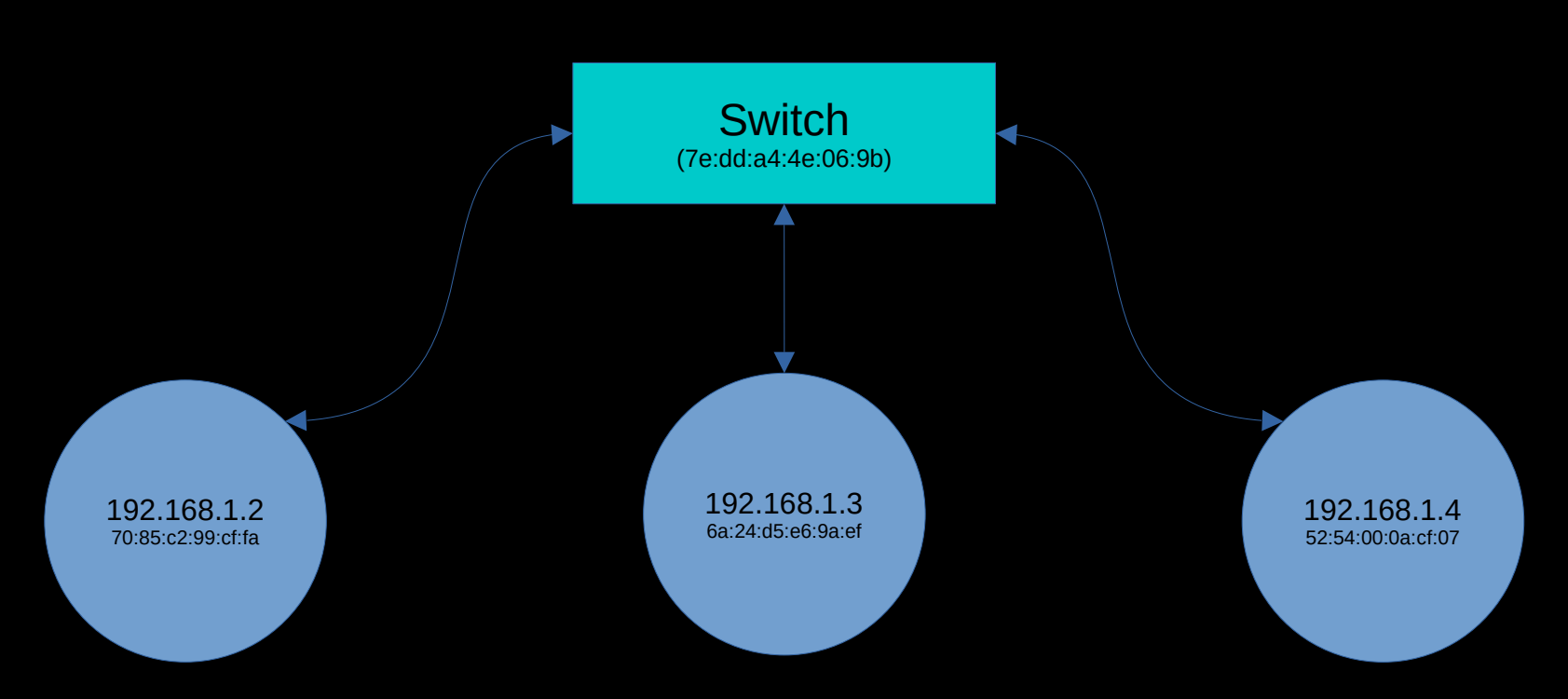

Die IP Adresse wurde geboren

# **Schlaumeier Disclaimer**

Natürlich wissen wir auch, daß die IP schon bei der Direktverbindung von A und B benutzt wird, aber nötig ist sie da technisch nicht.

Da der Switch Datenpakete von einem Anschluß zum nächsten sendet, aber nicht den Inhalt des Paketes kennt, brauchen wir einen Weg, wie ein PC die MAC von einer IP erfährt...

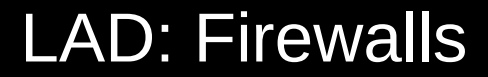

### tada...das AR-Protokoll wurde erfunden.

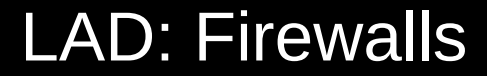

# Address Resolution Protocol (ARP)

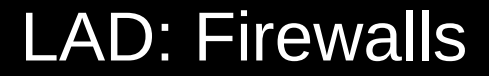

### Wir stellen "im Netz" die Frage:

# Wer auch immer die IP X.X.X.X hat, schickt mir bitte die MAC dazu.

# Der Switch verteilt das Fragepaket an alle angeschlossenen Geräte und transportiert (ggf.) die Antwort zurück.

# PC A kodiert dann das Paket an B/C mit der jeweiligen MAC und schickt es auf die Reise.

Der Switch sieht die MAC und weiß auf welches Kabel er das Paket schieben muß.

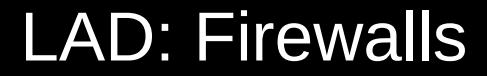

# Der Weg ins Internet

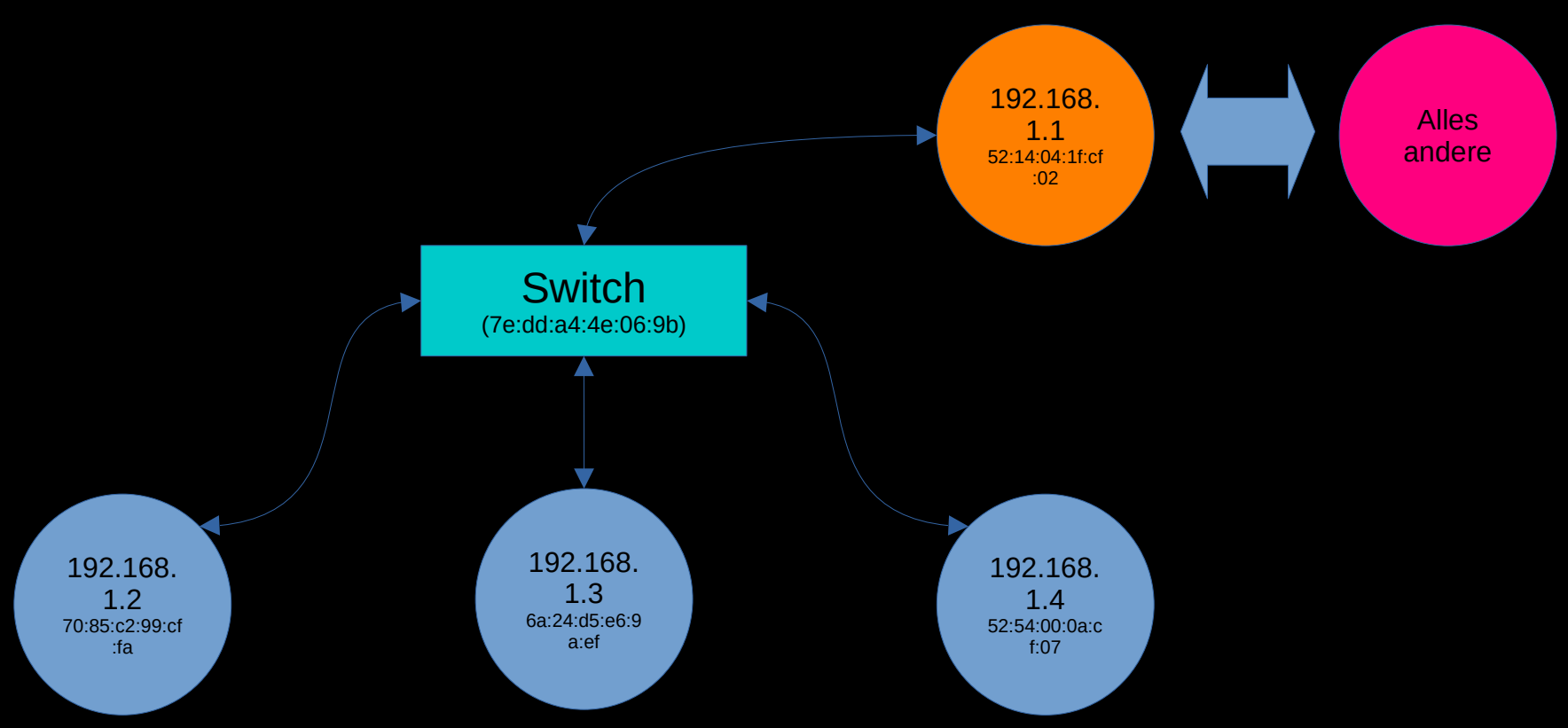

Der Router wurde geboren

# Was und Wie auch immer die Daten außerhalb des eigenen Netzes transportiert werden, ist den Netzwerkteilnehmern egal.

## "Alles andere"

Es funktioniert alles nach genau diesem Prinzip, welches aber ein bisschen "optimiert" wird, was die Routen von Aa nach Bb betrifft.

# Begriffbestimmung

routebare IP – ist im ganzen Internet (WAN) erreichbar Beispiel: 83.246.80.133 (LAD)

private IP – nur im eigenen privaten LAN Beispiel: 192.168.178.1 (Fritz!Box)

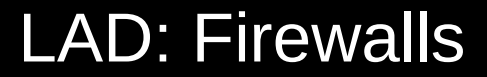

### LAN – LOKAL AREA NETWORK

### WAN – WIDE AREA NETWORK

# Das "Internet" ist ein WAN, an das unzählige LANs angehängt sind.

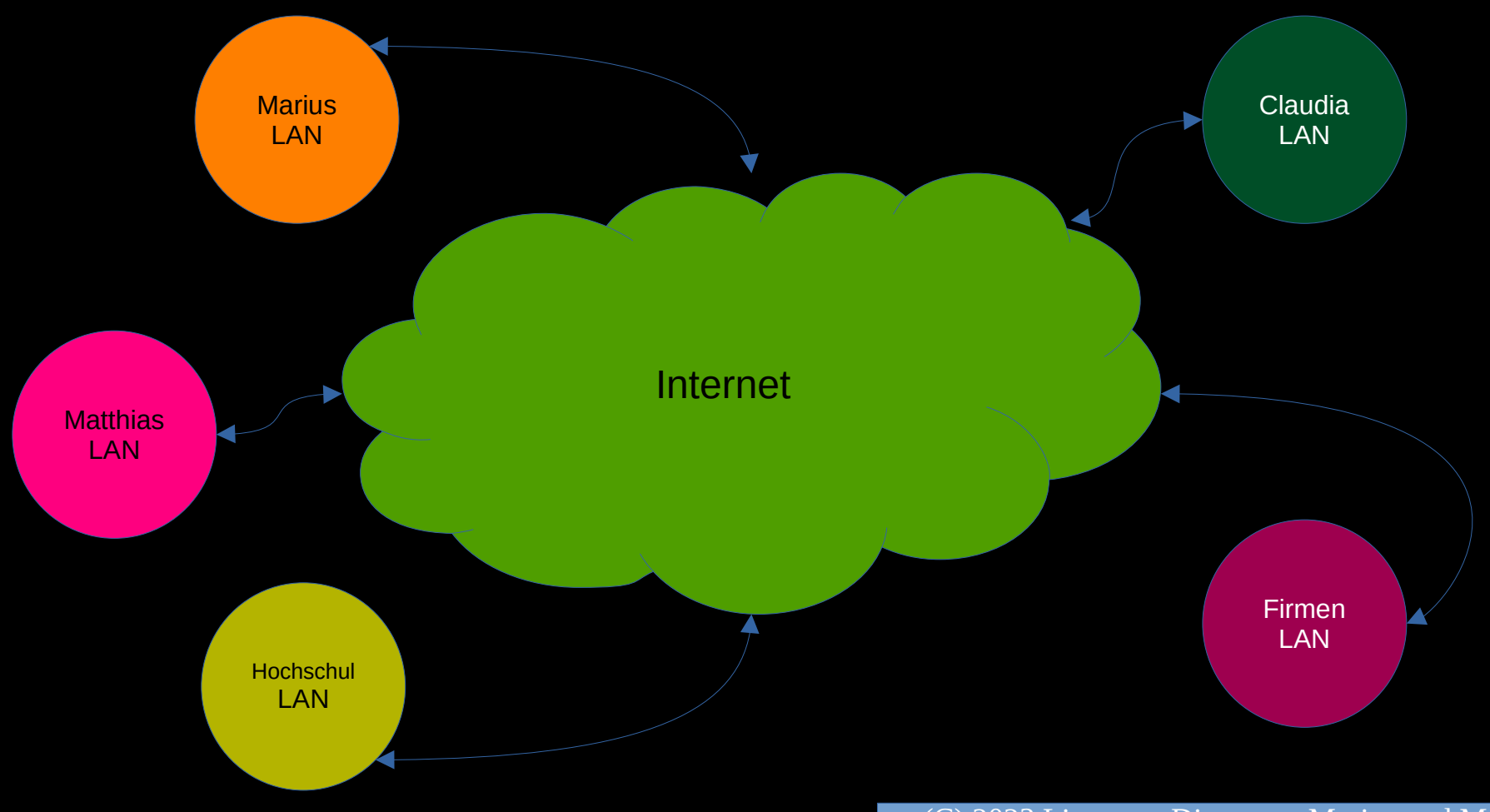

(C) 2023 Linux am Dienstag - Marius und Matthias

### Schlaumeier Intervention

"Haha! Wenn ich in meinem LAN eine Private IP habe, die im WAN nicht routbar ist, wie kommen die Daten aus dem WAN dann dahin?"

Antwort:

Eurer Router macht das für Euch, indem er dem Datenpakt fürs Internet seine externe IP Adresse leiht und wenn die Antwort kommt, weiß, von welcher internen IP das kam.

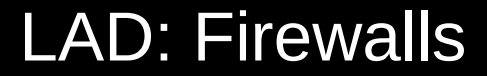

# Der Vorgang nennt sich NAT: Network Address Translation

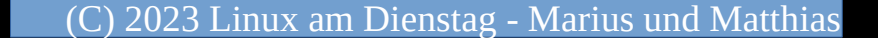

# NAT wird später noch wichtig.

Es heißt zwar immer, dass Internet besteht nur aus Daten, aber eigentlich müßte es heißen, das Internet besteht aus lauter Datendiensten!

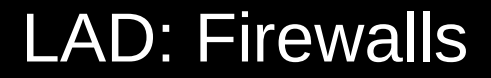

# Jeder Netzwerkteilnehmer mit einer IP kann Datendienste erbringen.

### Z.B.

# Webserver, Fileserver, Datenbank, Mailserver

(C) 2023 Linux am Dienstag - Marius und Matthias
## Jeder dieser Dienste hat einen eigenen PORT auf dem er erreichbar ist.

### z.B. Webserver auf Port 80 und 443

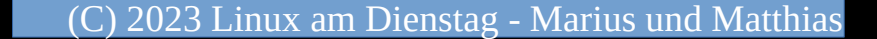

## Wir haben jetzt Seite 38 erreicht und nicht ein Wort über Firewalls und wozu man die braucht.

## Kommen wir zurück zu unserem einfachen Netz von Seite 11:

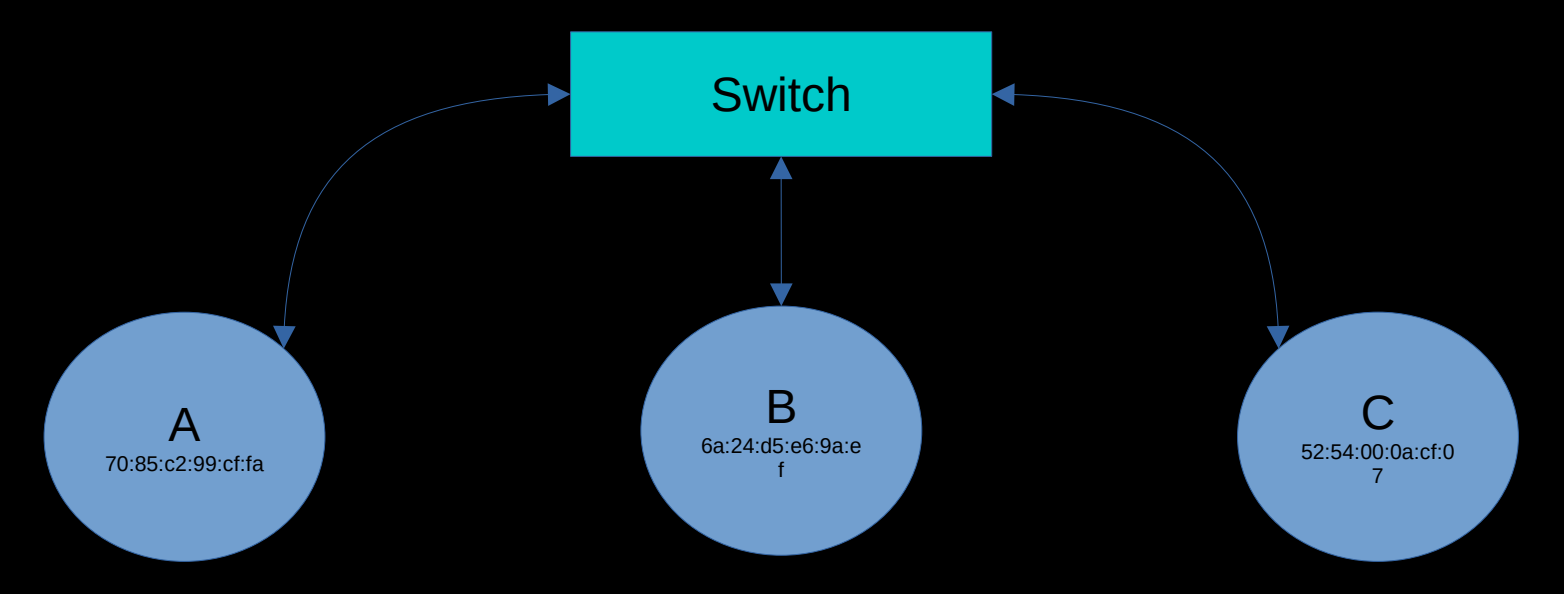

## Praktisches Beispiel

Der virenzerfressene Windows PC (C) soll nicht mehr auf die NAS (A) zugreifen können, um die Dateien nicht mit Viren verseuchen zu lassen.

#### Wir brauchen ... eine Firewall!

## Da "C" unter der Kontrolle von Angreifern ist, sonst wäre ja kein Virus drauf, scheidet eine Zugriffsregelung auf C als Sicherheitsmaßnahme aus.

## Ergo, muß A selbst eine Firewall/Sicherheitsschranken-Regel aufstellen, in der er alle Pakete von C ablehnt.

# Firewalls gibt viele...

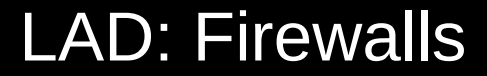

## Wir beschränken uns auf

## IPTables **&** nfTables

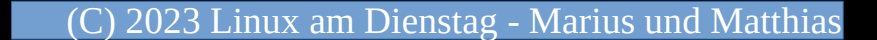

LAD: Firewalls Portzuordnung:

> 21 FTP 22 SSH 25 SMTP 53 DNS 80 HTTP 443 HTTPS

### Was macht eine Firewall genau?

## Begriffsklärung:

"RULE" => eine REGEL "RULES" => mehrere REGELN "CHAIN" => Kette von Regeln "POLICY" => Verhalten, wenn die Chain passiert wurde und nichts festgelegt hat aka Default

#### Abstrakt

# Die Firewall prüft jedes Paket, dass die Netzwerkkarte passiert auf die Einhaltung (oder Nichteinhaltung) von Regeln.

## Damit die das gut kann, ist sie intern in verschiedene Ketten aufgeteilt.

Wenn eine Kette zu dem Schluß kam, sie sei mit dem Paket fertig, kann die nächste Kette arbeiten, was bedeutet, dass nicht jede Regel einer Kette geprüft werden muß bevor es weitergeht.

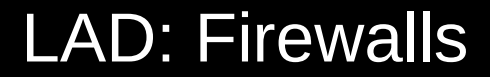

## Außerdem gibt es noch Spezialketten,

## z.B. INPUT / OUTPUT / FORWARD

die schon eine grobe Vorfilterung sind.

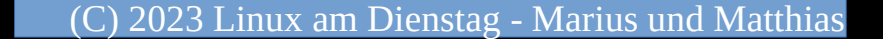

#### Außerdem kann man abstrakte Strukturen bauen, wie :

## Jeder in Kette Zeta wird geblockt, weil er zu SSH will, aber nicht darf.

## Ist das Paket nicht für SSH gedacht, braucht man die Kette gar nicht beachten.

### Ketten können

# Regeln und Unterketten

#### enthalten!

(C) 2023 Linux am Dienstag - Marius und Matthias

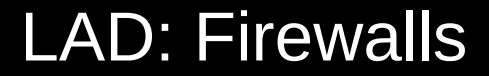

## Die drei wichtigsten Hauptketten:

# INPUT **OUTPUT** FORWARD

(C) 2023 Linux am Dienstag - Marius und Matthias

Durch INPUT müssen alle Pakete, die in den Computer rein wollen.

Durch OUTPUT müssen alle Pakete, die aus dem PC raus wollen.

FORWARD bearbeitet alles, was zwischen Netzwerkinterfaces hin und her soll.

## Für alle Beispiele gilt immer:

 $A = 192.168.1.2$  $B = 192.168.1.3$  $C = 192.168.1.4$ 

# $Z = 192.168.1.27$

…

## A=NAS, B=Linux PC, C=Windows PC

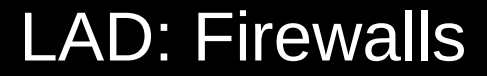

## Erstes Beispiel:

### C darf nicht zu A

(C) 2023 Linux am Dienstag - Marius und Matthias

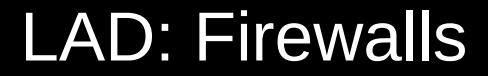

#### realisiert via IPTABLES auf A:

#### iptables -A INPUT -s 192.168.1.4 -j **DROP**

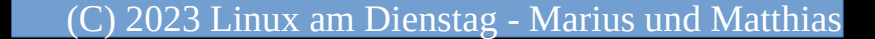

## realisiert via nfTables auf A:

nft 'add rule ip filter INPUT ip saddr 192.168.1.3 counter accept' nft 'add rule ip filter INPUT counter drop'

## Beispiel 2

# Ok, C ist jetzt komplett geblockt, aber was ist, wenn NUR B und sonst niemand auf A zugreifen können soll?

#### realisiert via IPTABLES auf A:

## iptables -A INPUT -s 192.168.1.3 -j ACCEPT iptables -A INPUT -j DROP

## nimm alles von B an, aber ALLES ANDERE wird abgelehnt.

### realisiert via IPTABLES auf A:

iptables -A INPUT -s 192.168.1.3 -j ACCEPT iptables -A INPUT -s 192.168.1.5 -j ACCEPT iptables -A INPUT -j DROP

### Nimm B an, Nimm D an, aber ALLES ANDERE wird abgelehnt.

## Beispiel DNS

## Jetzt wollen wir allen erlauben, auf den DNS Dienst zuzugreifen.

## Ohne DNS könnte C z.b. nie ein gutes Antivirenprogramm runterladen.

## realisiert via IPTABLES auf A:

iptables -A INPUT -s 192.168.1.3 -j ACCEPT iptables -A INPUT -s 192.168.1.5 -j ACCEPT iptables -A INPUT -p tcp -m tcp --dport 53 -j ACCEPT iptables -A INPUT -p udp -m udp --dport 53 -j ACCEPT iptables -A INPUT -j DROP

## Nimm B an, Nimm D an, nimm alle für DNS an aber ALLES ANDERE wird abgelehnt.

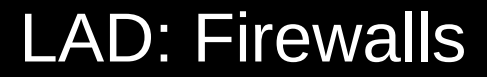

## Unterschied DROP und REJECT

Jetzt wollen wir C sagen, das er gesperrt ist, aber alle anderen sollen nicht mal ahnen, daß es A gibt.

## realisiert via IPTABLES auf A:

iptables -A INPUT -s 192.168.1.4 -j REJECT --reject-with icmp-port-unreachable iptables -A INPUT -j DROP

DROP verwirft ein ankommendes Paket kommentarlos, REJECT meldet dem Sender, dass es verboten war.

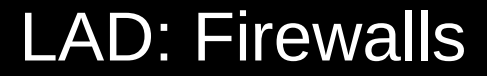

### Jetzt das Gleiche per nfTables

### realisiert via nfTables auf A:

nft 'add rule ip filter INPUT ip saddr 192.168.1.3 counter accept' nft 'add rule ip filter INPUT counter drop'

### nimm alles von B an, aber ALLES ANDERE wird abgelehnt.

## realisiert via nfTables auf A:

nft 'add rule ip filter INPUT ip saddr 192.168.1.3 counter accept' nft 'add rule ip filter INPUT ip saddr 192.168.1.5 counter accept' nft 'add rule ip filter INPUT counter drop'

## Nimm B an, Nimm D an, aber ALLES ANDERE wird abgelehnt.

## Beispiel DNS

## Jetzt wollen wir allen erlauben, auf den DNS Dienst zuzugreifen.

## Ohne DNS könnte C z.b. nie ein gutes Antivirenprogramm runterladen.

### realisiert via nfTables auf A:

nft 'add rule ip filter INPUT ip saddr 192.168.1.3 counter accept' nft 'add rule ip filter INPUT ip saddr 192.168.1.5 counter accept' nft 'add rule ip filter INPUT tcp dport 53 counter accept' nft 'add rule ip filter INPUT udp dport 53 counter accept' nft 'add rule ip filter INPUT counter drop'

## Nimm B an, Nimm D an, nimm alle für DNS an aber ALLES ANDERE wird abgelehnt.

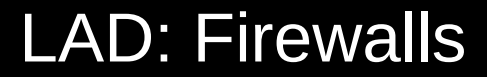

## Unterschied DROP und REJECT

Jetzt wollen wir C sagen, das er gesperrt ist, aber alle anderen sollen nicht mal ahnen, daß es A gibt.
# realisiert via IPTABLES auf A:

nft 'add rule ip filter INPUT ip saddr 192.168.1.4 counter REJECT with icmp type portunreachable' nft 'add rule ip filter INPUT counter drop'

DROP verwirft ein ankommendes Paket kommentarlos,

REJECT meldet dem Sender, dass es verboten war.

# Bei DROP gibt es keine Antwort an den Absender. Er hat so keine Chance festzustellen, ob der PC für Ihn da ist, oder gar nicht existiert.

# Bei REJECT gibt es eine Antwort an den Absender. Er bekommt so eine Fehlermeldung vom Ziel über seinen Versuch und kann passend handeln.

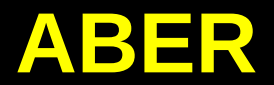

(C) 2023 Linux am Dienstag - Marius und Matthias

# Weil er eine Antwort bekommt, weiß er, daß der PC da ist und antworten kann.

# Wenn das Ziel des Senders ein DOS Angriff ist, darf man das dem Angreifer natürlich nicht mitteilen.

### CHAINS / KETTEN

(C) 2023 Linux am Dienstag - Marius und Matthias

Für alle IPv4 iptables Anweisungen, kann man auch ip6tables benutzen, um Regeln für die IPv6 Firewall zu machen.

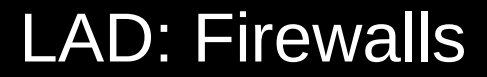

# Wie legen wir eigene Ketten an?

Anlegen

### iptables -N chainname

nft add chain <ip|ip6|inet> <tablename> <chainname> '{ type <chain\_type> hook <hook\_type> priority <priority\_value> ; }'

#### Leeren

### iptables -F chainname

# nft flush chain <ip|ip6|inet> <table\_name> <chain\_name>

Löschen

# iptables -X chainname

# nft delete chain <ip|ip6|inet> <table\_name> <chain\_name>

Policy ändern

### iptables -P chainname ACCEPT|DROP

nft chain <ip|ip6|inet> <table\_name> <chain\_name> '{ policy drop ; }'

### Namen ändern

### iptables -E altername neuername

# keine nft Entsprechung vorhanden

### Statistiken zurücksetzen

### iptables -Z chainname [rule]

# nft reset counters <table\_name> <ip|ip6|inet> <counter\_name>

# Anzeigen lassen

#### iptables -L [chainname] (mit Hostnamen drin) iptables -n -L [chainname] (ohne Hostnameauflösung) iptables -n -v -L [chainname] (ohne Hostnameauflösung / mit Statistiken )

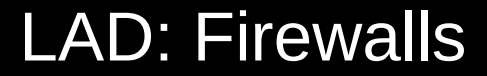

# Anzeigen lassen

# nft list ruleset

(C) 2023 Linux am Dienstag - Marius und Matthias

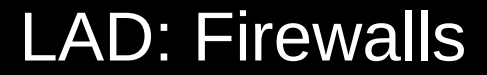

### Was man meisten braucht:

### APPEND/INSERT/DELETE

(C) 2023 Linux am Dienstag - Marius und Matthias

### Beispiel APPEND:

\$ iptables -N test  $$$  iptables  $-A$  test  $-S$  192.168.0.1  $-j$  ACCEPT \$ iptables -A test -s 192.168.0.2 -j DROP

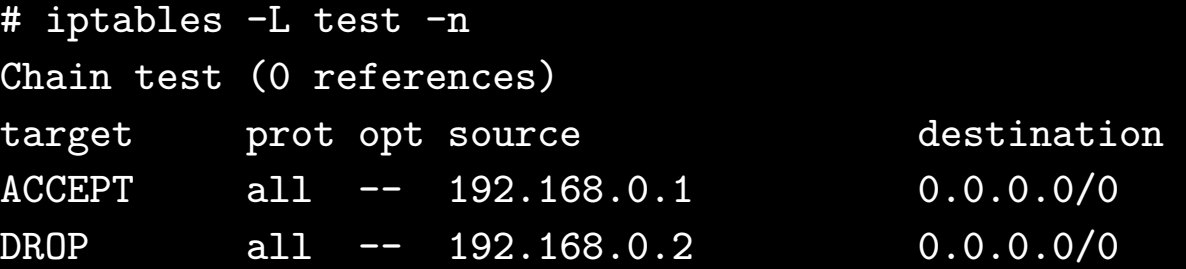

# Beispiel INSERT:

\$ iptables -N test  $$$  iptables  $-A$  test  $-S$  192.168.0.1  $-j$  ACCEPT \$ iptables -A test -s 192.168.0.2 -j DROP \$ iptables -I test -s 192.168.0.3 -j DROP

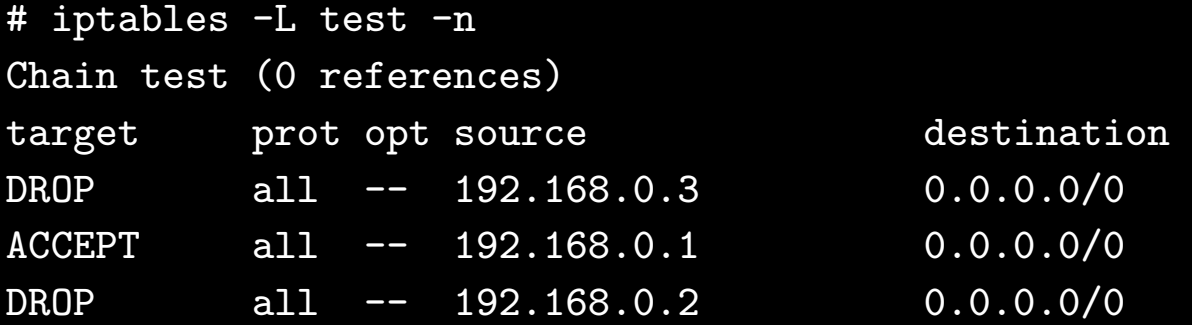

### Beispiel DELETE:

\$ iptables -N test  $$$  iptables  $-A$  test  $-S$  192.168.0.1  $-I$  ACCEPT \$ iptables -A test -s 192.168.0.2 -j DROP  $$$  iptables  $-I$  test  $-s$  192.168.0.3  $-i$  DROP  $$$  iptables  $-D$  test  $-s$  192.168.0.1  $-j$  ACCEPT

```
# iptables -L test -n
Chain test (0 references)
target prot opt source but all destination
DROP all -- 192.168.0.3 0.0.0.0/0
DROP all -- 192.168.0.2 0.0.0.0/0
```
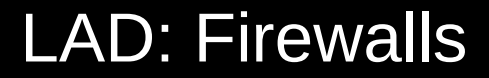

### Bei nftables läuft das Spiel etwas anders ab,

# da exportiert man sich den Ruleset, ändert ihn und läd ihn wieder rein.

nft list ruleset > ruleset.nft vim ruleset.nft nft -f ruleset.nft -c nft -f ruleset

# Nützliche Anweisungen

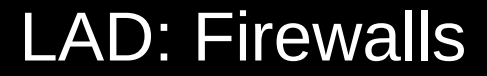

### Mehr als einen Port angeben:

iptables -A INPUT -p tcp -m multiport --dports 25,26,587,465 -j smtp

nft 'add rule ip filter INPUT ip protocol tcp tcp dport { 25, 26, 587, 465 } counter jump smtp'

### Mehr als einen Port angeben:

iptables  $-A$  INPUT  $-p$  tcp  $-m$  multiport  $--$ dports  $25,26,587,465 -j$  smtp iptables  $-A$  INPUT  $-p$  tcp  $-m$  multiport  $-d$ ports  $25,26,587,465$   $-j$  smtp2

nft 'add rule ip filter INPUT ip protocol tcp tcp dport { 25, 26, 587, 465 } counter jump smtp' nft 'add rule ip filter INPUT ip protocol tcp tcp dport { 25, 26, 587, 465 } counter jump smtp2'

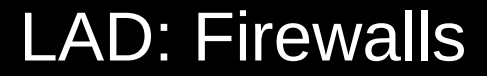

### Alles was NICHT ist:

iptables -A INPUT ! -s 127.0.0.1/32 -p tcp -m tcp --dport 3306 -j REJECT --reject-with icmp-port-unreachable

nft 'add rule ip filter INPUT ip saddr != 127.0.0.1 tcp dport 3306 counter reject'

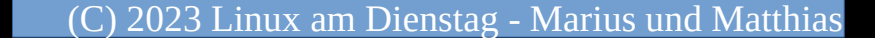

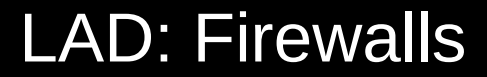

### Man kann zusätzliche Module laden

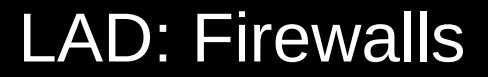

### Zuviele Verbindungen von einer IP?

# Zuviele Verbindungen von einer IP?

### Kein Problem:

iptables -A INPUT -p tcp --syn --dport 80 -m connlimit --connlimit-above 50 -j REJECT --reject-with tcp-reset iptables -A INPUT -p tcp --syn --dport 443 -m connlimit --connlimit-above 50 -j REJECT --reject-with tcp-reset

### Zuviele Verbindungen von einer IP?

### Kein Problem:

iptables -A INPUT -p tcp --syn --dport 80 -m connlimit --connlimit-above 50 -j REJECT --reject-with tcp-reset iptables -A INPUT -p tcp --syn --dport 443 -m connlimit --connlimit-above 50 -j REJECT --reject-with tcp-reset

# Der Connectionlimiter macht das schon :)

(2023 Linux am Dienstag - Marius und Matthias

### nftables

nft 'add set ip filter connlimit0 { type ipv4\_addr; flags dynamic; }' nft 'add rule ip filter INPUT tcp dport 80 tcp flags syn / fin,syn,rst,ack add @connlimit0 { ip saddr ct count over 50 } counter reject with tcp reset' nft 'add set ip filter connlimit1 { type ipv4\_addr; flags dynamic; }' nft 'add rule ip filter INPUT tcp dport 443 tcp flags syn / fin,syn,rst,ack add @connlimit1 { ip saddr ct count over 50 } counter reject with tcp reset'

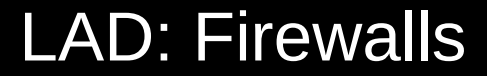

### Der User darf das nicht:

iptables -A OUTPUT ! -d 127.0.0.1/32 -p tcp -m owner ! --uid-owner 0-93 -m tcp --dport 25 -j DROP

nft 'add rule ip filter OUTPUT ip daddr != 127.0.0.1 skuid != 0-93 tcp dport 25 counter drop'

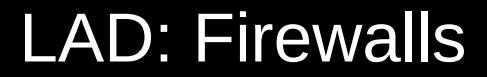

### Wieso "DROP" und nicht "REJECT"?

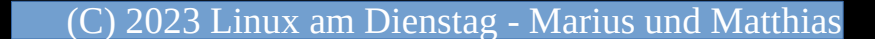

# Das "DROP" sorgt dafür, daß der Prozess des Benutzers sehr lange warten muß.

# Das garantiert die Aufmerksamkeit des NIDS oder des regulären Benutzers für das Problem.

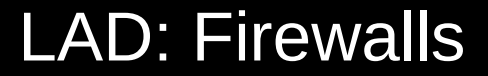

# Eine Frage haben wir nicht gestellt: Wo kommt eigentlich das tables in iptables her?

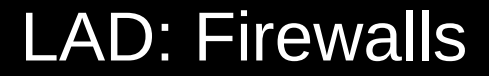

### Bislang kannten wir Ketten/Chains

als oberste Ebene,

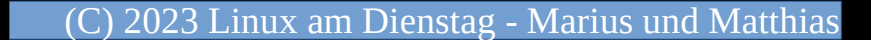
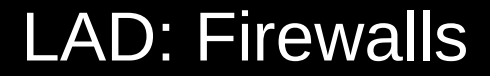

## Bislang kannten wir Ketten/Chains

als oberste Ebene,

aber das stimmt nicht.

(C) 2023 Linux am Dienstag - Marius und Matthias

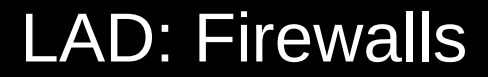

## Tabellen / Tables sind die oberste Stufe

#### filter:

 Standard Tabelle vordefinierte Ketten: **INPUT**, **FORWARD** und **OUTPUT**.

#### nat:

 Diese Tabelle wird für Pakete benutzt die neue Verbindungen erzeugen vordefinierte Ketten: **PREROUTING**, **INPUT**, **OUTPUT** und **POSTROUTING**

#### mangle:

 Damit lassen sich spezial Operationen an Paketen vornehmen ( selten ) vordefinierte Ketten: **PREROUTING**, **INPUT**, **OUTPUT** und **POSTROUTING**

#### raw:

 Diese Tabelle greift früher, wenn NOTRACK im Spiel ist. **Braucht man nur ganz seltenst**. vordefinierte Ketten: **PREROUTING**, **OUTPUT**

#### security:

 Kommt direkt nach Filter zum Einsatz und ist für Mandatory Access Control (MAC) Regeln. vordefinierte Ketten: **INPUT**, **FORWARD** und **OUTPUT**.

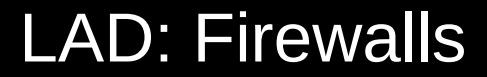

# Wir haben bisher nur mit filter gearbeitet.

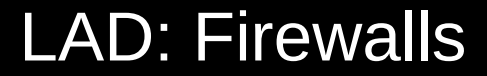

## Kommen wir zu NAT

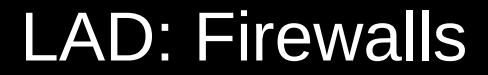

# **Network Address Translation**

# am Beispiel: SSH VPN

(2023 Linux am Dienstag - Marius und Matthias

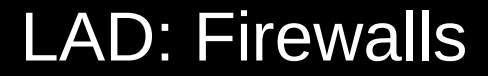

## **Hinweis**

# Wir machen der einfachheithalber IPv4, es geht aber auch IPv6.

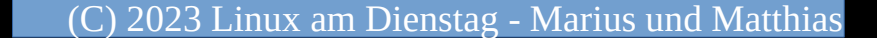

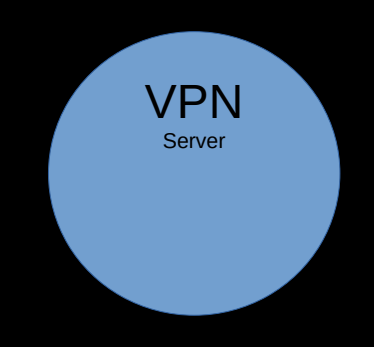

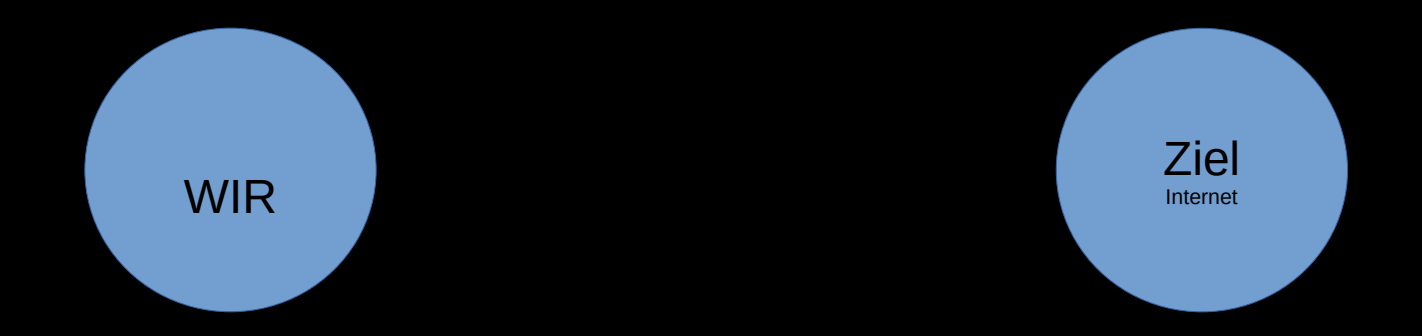

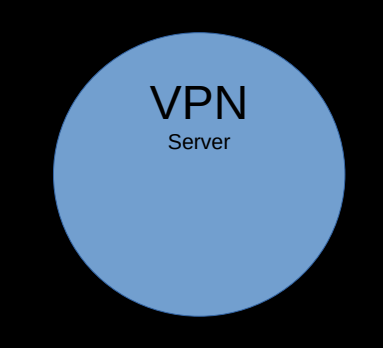

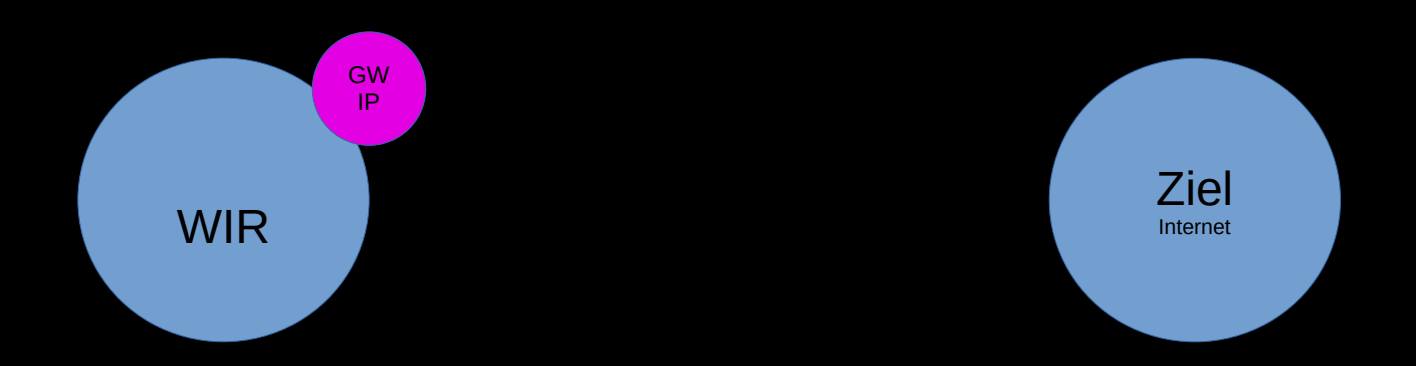

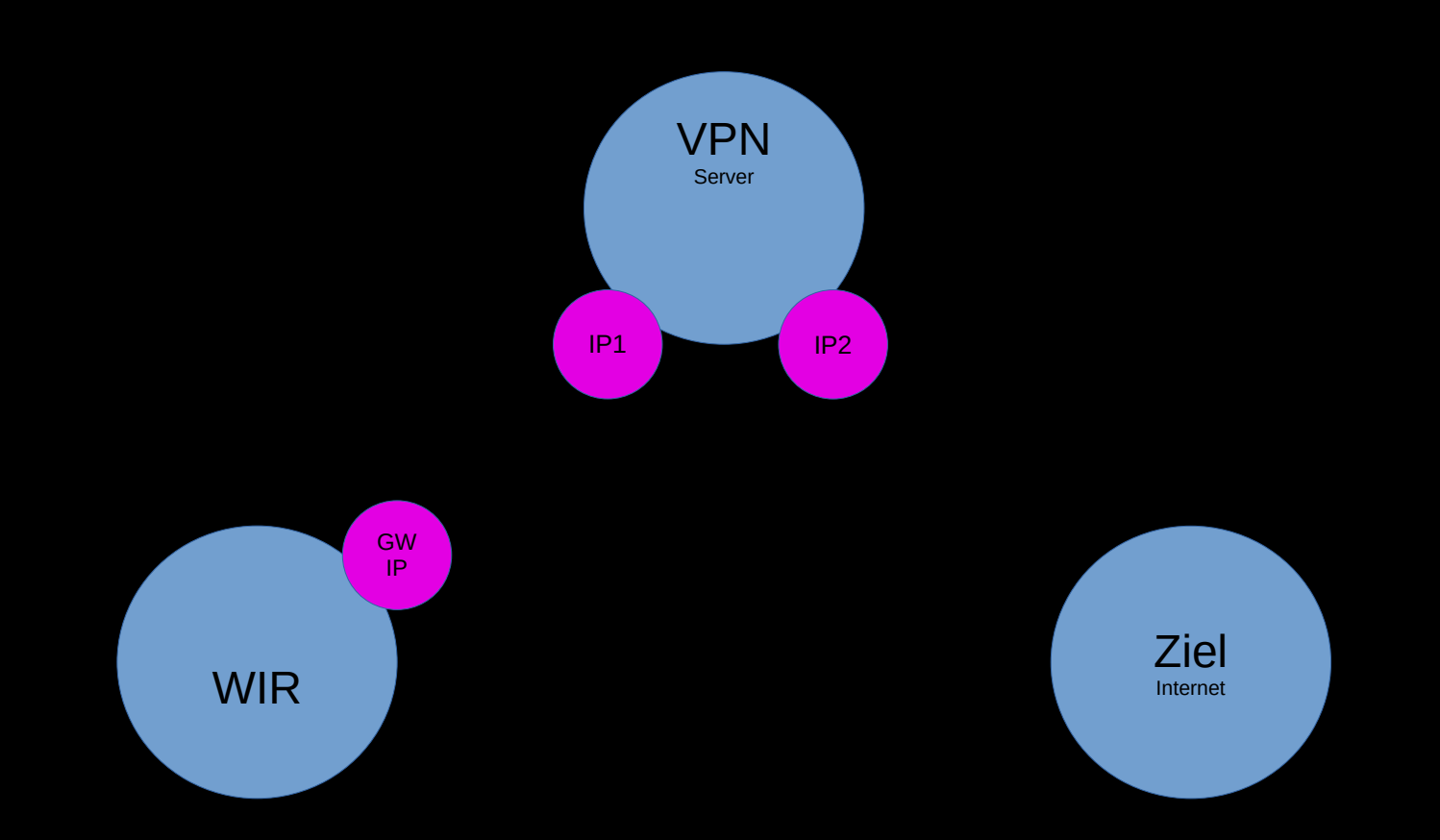

(C) 2023 Linux am Dienstag - Marius und Matthias

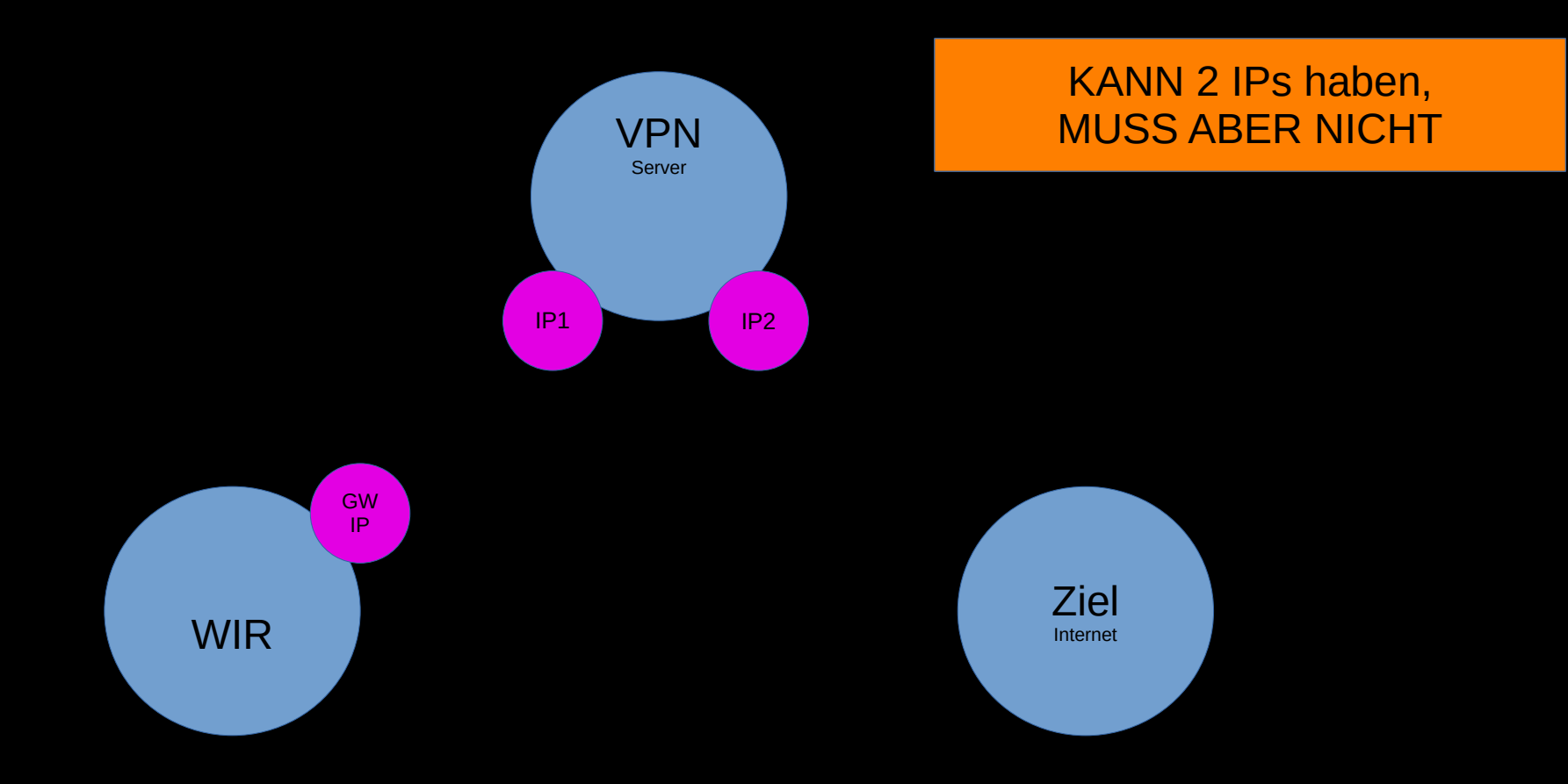

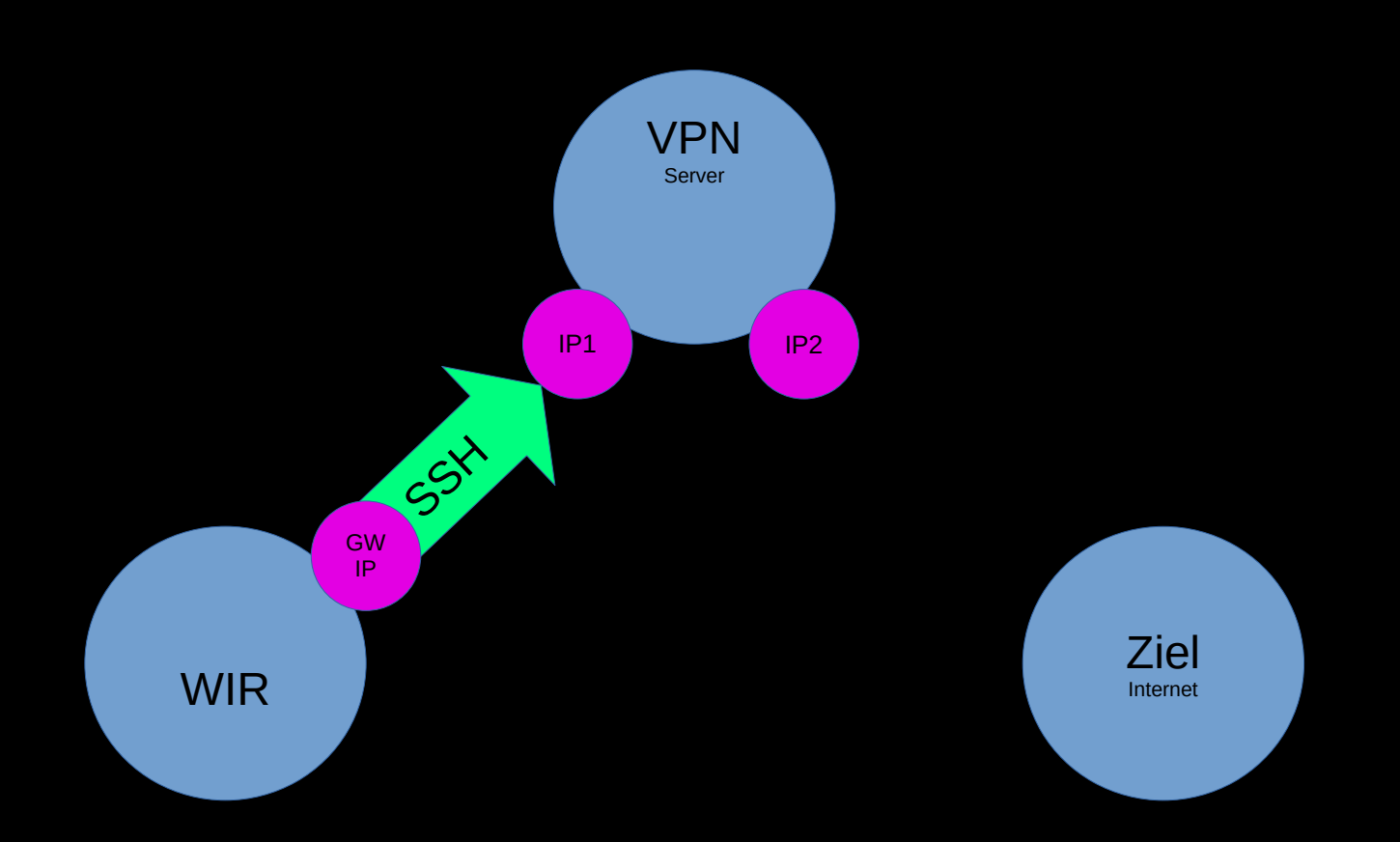

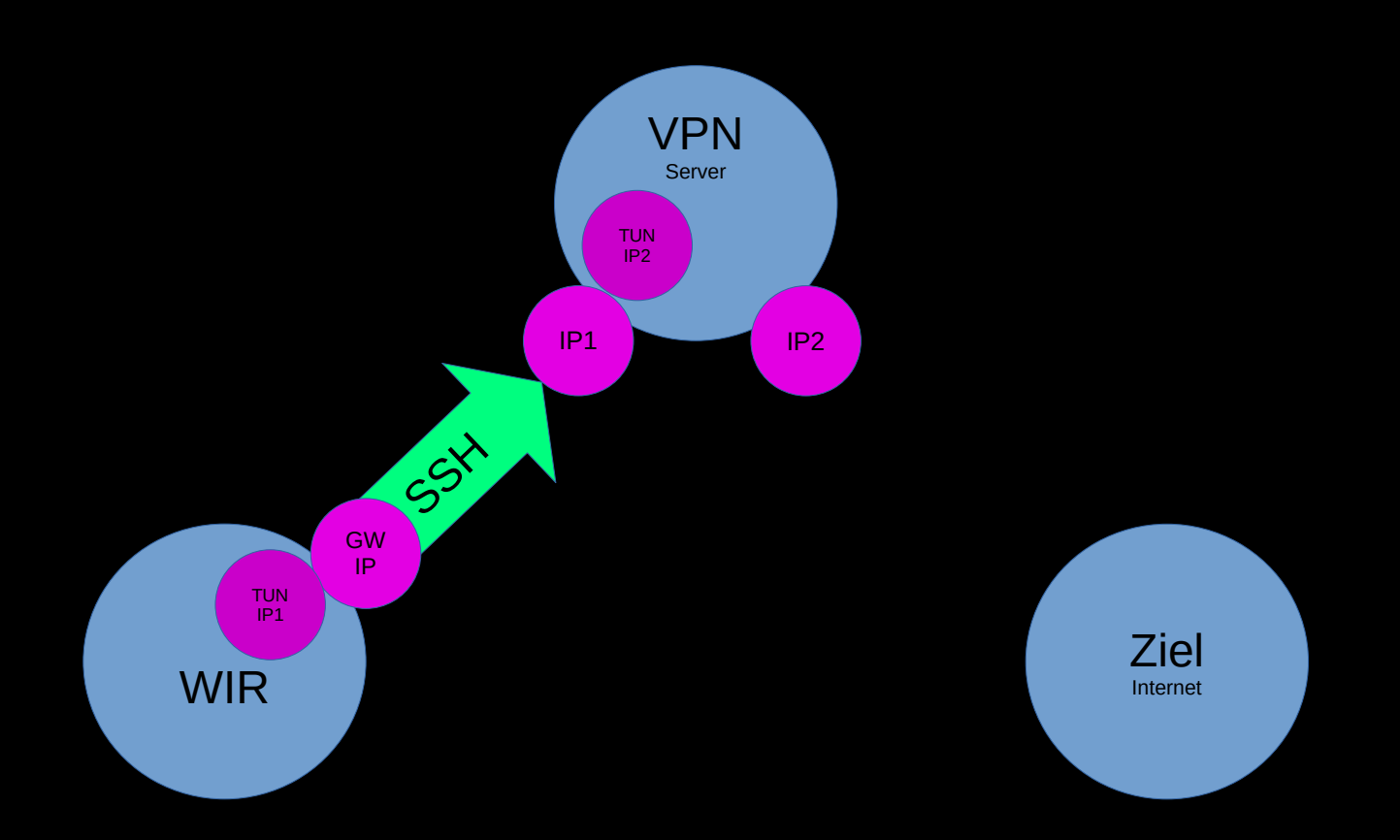

(C) 2023 Linux am Dienstag - Marius und Matthias

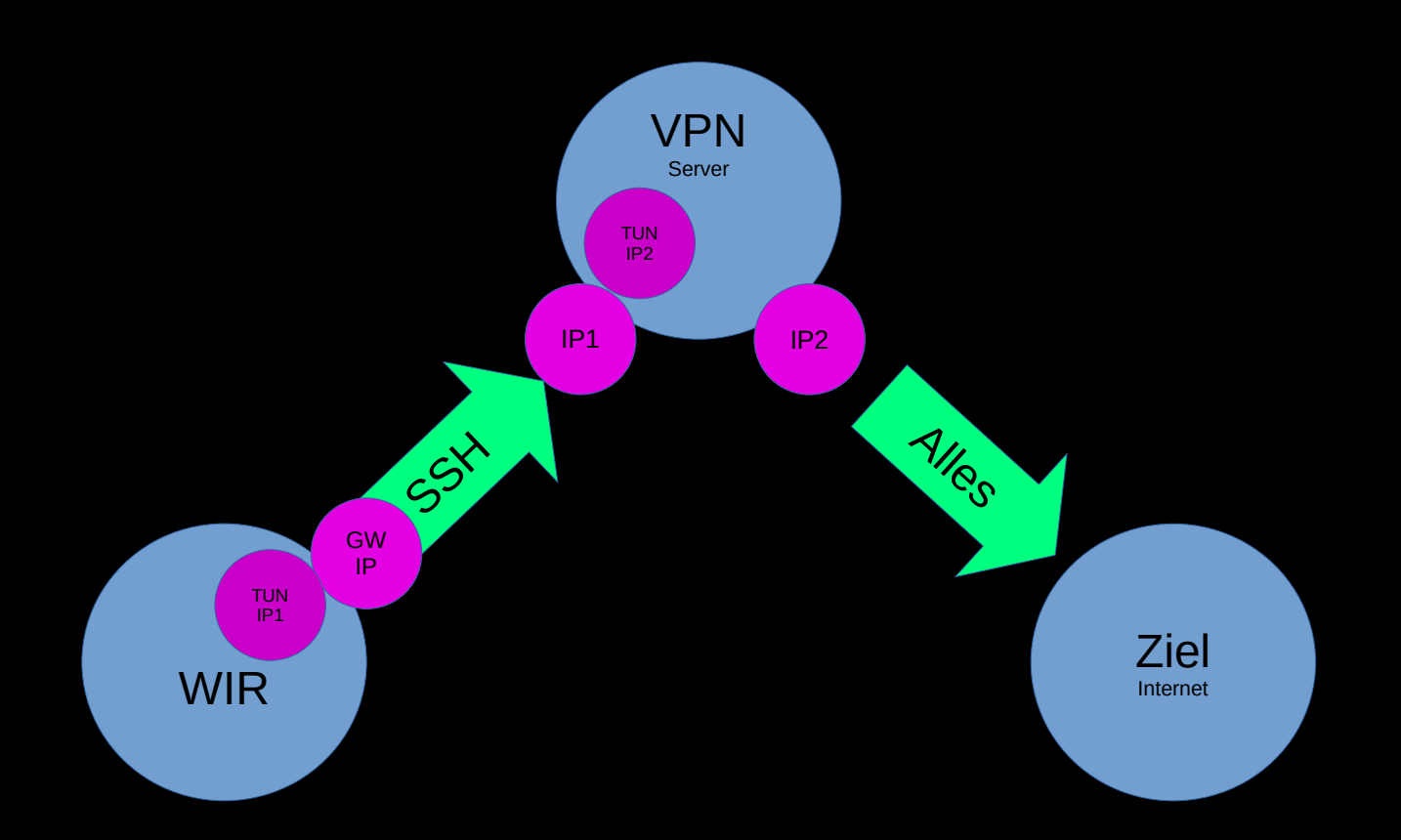

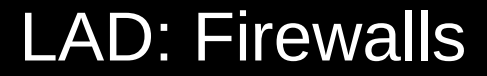

## In Software sieht das so aus...

## Schritt 1: Server

## SSHD Optionen setzen:

GatewayPorts yes PermitTunnel yes

## Schritt 2: Client

modprobe tun tunctl -t tun0 ssh -NTCf -w 0:0 root@2te.vpn.server.ip

## Schritt 3: Server

modprobe tun tunctl -t tun0 ip link set tun0 up; ip addr add 10.0.1.1/32 peer 10.0.1.2 dev tun0 echo 1 > /proc/sys/net/ipv4/ip\_forward iptables -t nat -A POSTROUTING -o eth0 -j MASQUERADE alternativ für nftables: nft 'add rule ip nat POSTROUTING oifname "eth0" counter masquerade'

## Schritt 4: Client

ip link set tun0 up; ip addr add 10.0.1.2/32 peer 10.0.1.1 dev tun0 route add 2te.vpn.server.ip gw alte.gw.ip; route del default gw alte.gw.ip; route add default gw 10.0.1.1 dev tun0;

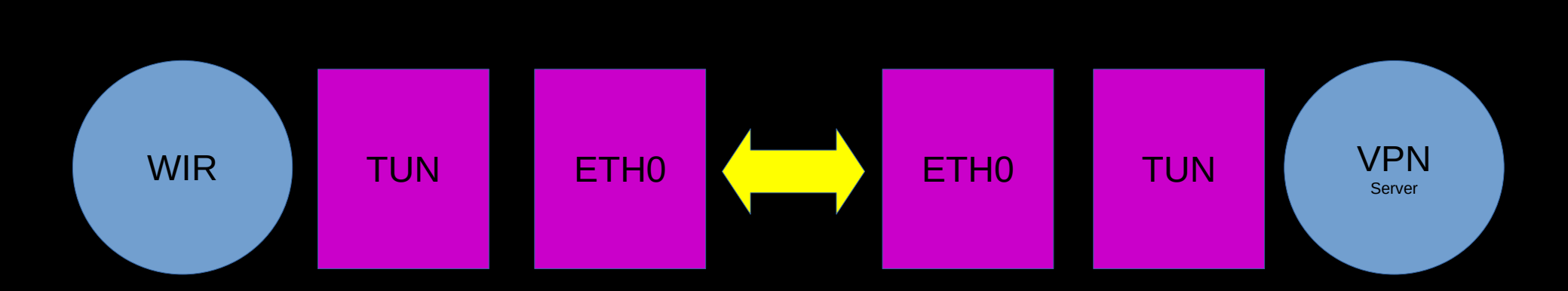

# LIVE Vorführung mit Kommentaren!

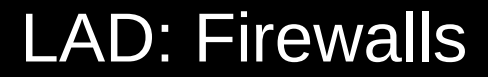

# - wieso ist ip\_forward nötig?

# Damit Pakete von einem Netzwerkinterface zu anderen zu gelangen.

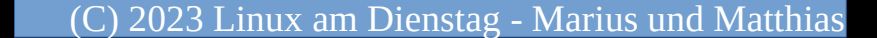

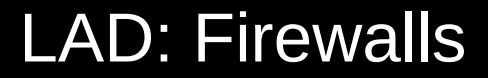

## - was macht das NAT jetzt für uns?

Der VPN Server leiht dem Paket von uns seine IP, weil der kontaktierte Server ja nichts in unser Netz senden kann ODER SOLL!

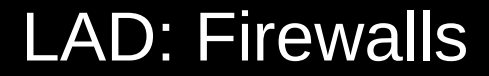

## - was ist eine DEFAULT Route?

# Da gehen Pakete hin, wenn nichts andere definiert ist.

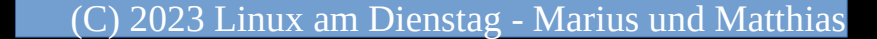

# - was ist ein **G**ate**W**ay?

Da gehen Pakete hin, wenn sie das Netz verlassen sollen und keine eigene Netzwerkkarte das Zielnetz bieten kann.

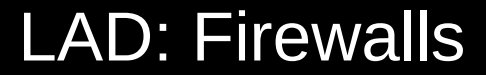

# Den Rest gibts LIVE bei

# Linux am Dienstag

(C) 2023 Linux am Dienstag - Marius und Matthias